## Get your API token

All Web Services provided by the Oceans 3.0 API require a token, as indicated by "token=YOUR\_TOKEN\_HERE" in the API Reference Guide.

## Step-by-step guide

- 1. Log in to Oceans 3.0 via https://data.oceannetworks.ca/login
- 2. Click Profile in the upper-right corner of the screen (or visit https://data.oceannetworks.ca/Profile)
- 3. Go to the Web Services API tab:

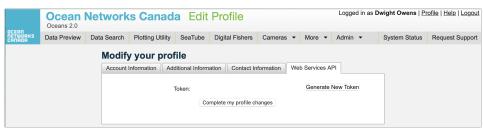

4. Click Generate Token.

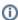

- Every user should use their own token (don't share your token).
- You can also generate a new token if desired.
- If you publish scientific literature that makes use of ONC data, please remember to Cite Us.

## Related articles

- API (Application Programming Interface) Help
- Download data using API
- Use Python to download data files
- Create Hydrophone Long Term Spectral Averages
- Download Hydrophone Files using Python